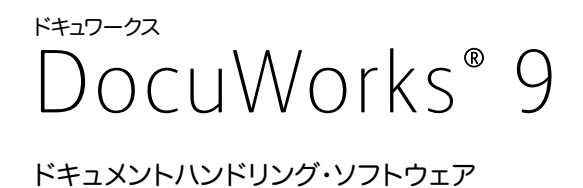

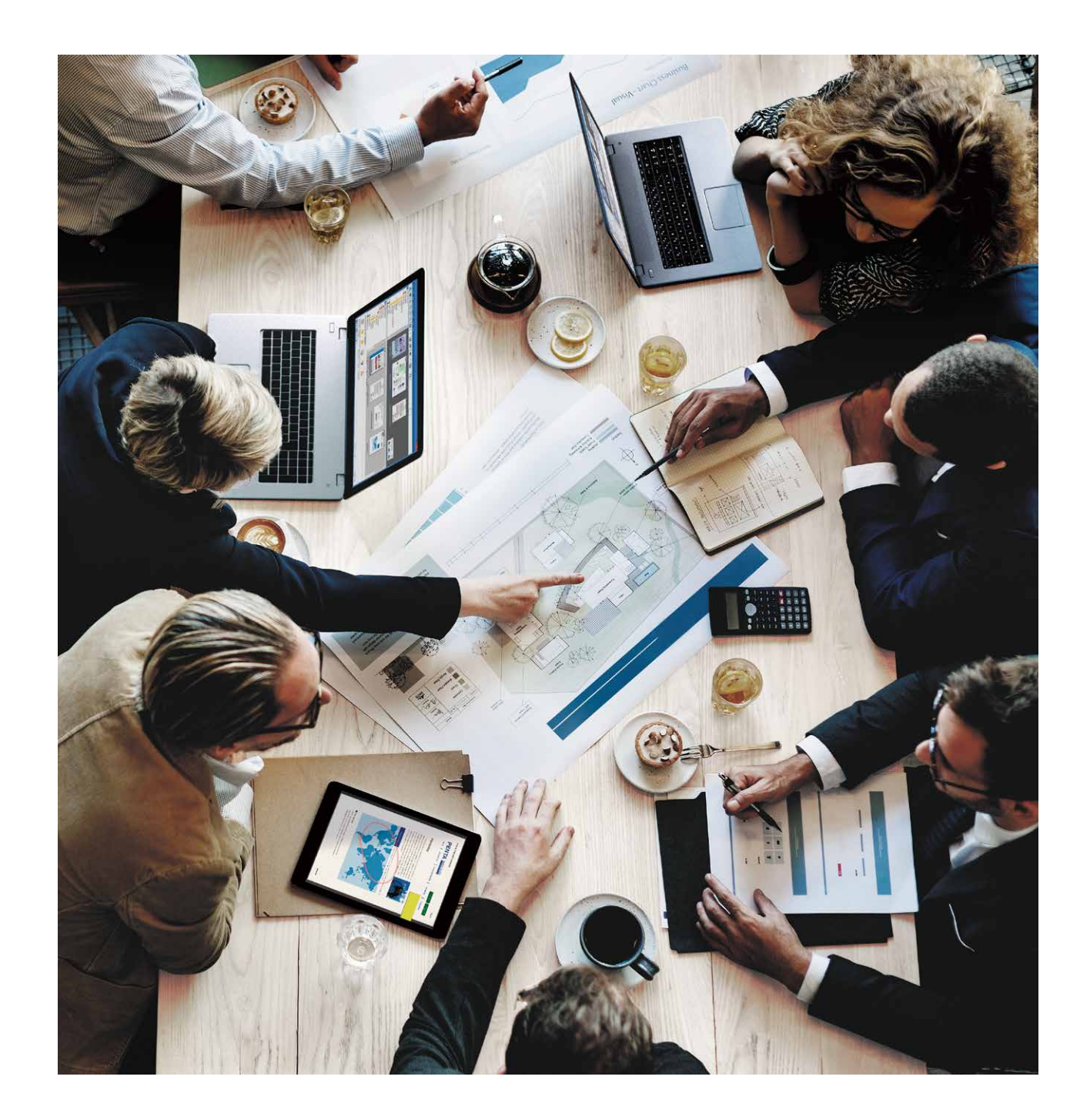

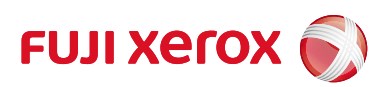

# 毎日が変われば 未来は大きく変わる。

DocuWorks 9で始めよう! 毎日の仕事を。 イノベーティブなビジネスを。

紙や机、あるいは身近な文房具のように、慣れ親しんだ感覚で操作できる。 わずらわしい設定をなくし、自分の業務に集中できる。 仕事が可視化され、共有できる。分担できる。 いつでもどこでも、同じ環境を維持できる…。 働き方の変化に寄り添うように、より便利になったDocuWorks 9。 毎日の業務になくてはならない"ビジネスポータル"として、 あなたの仕事をサポートします。

DocuWorks 9で、働き方を変えていきましょう。 毎日のその先に、イノベーションは広がっていきます。

### 情報の収集、文書の編集、チームとの連携が、よりスムーズに。 さらに進化した「DocuWorks 9」

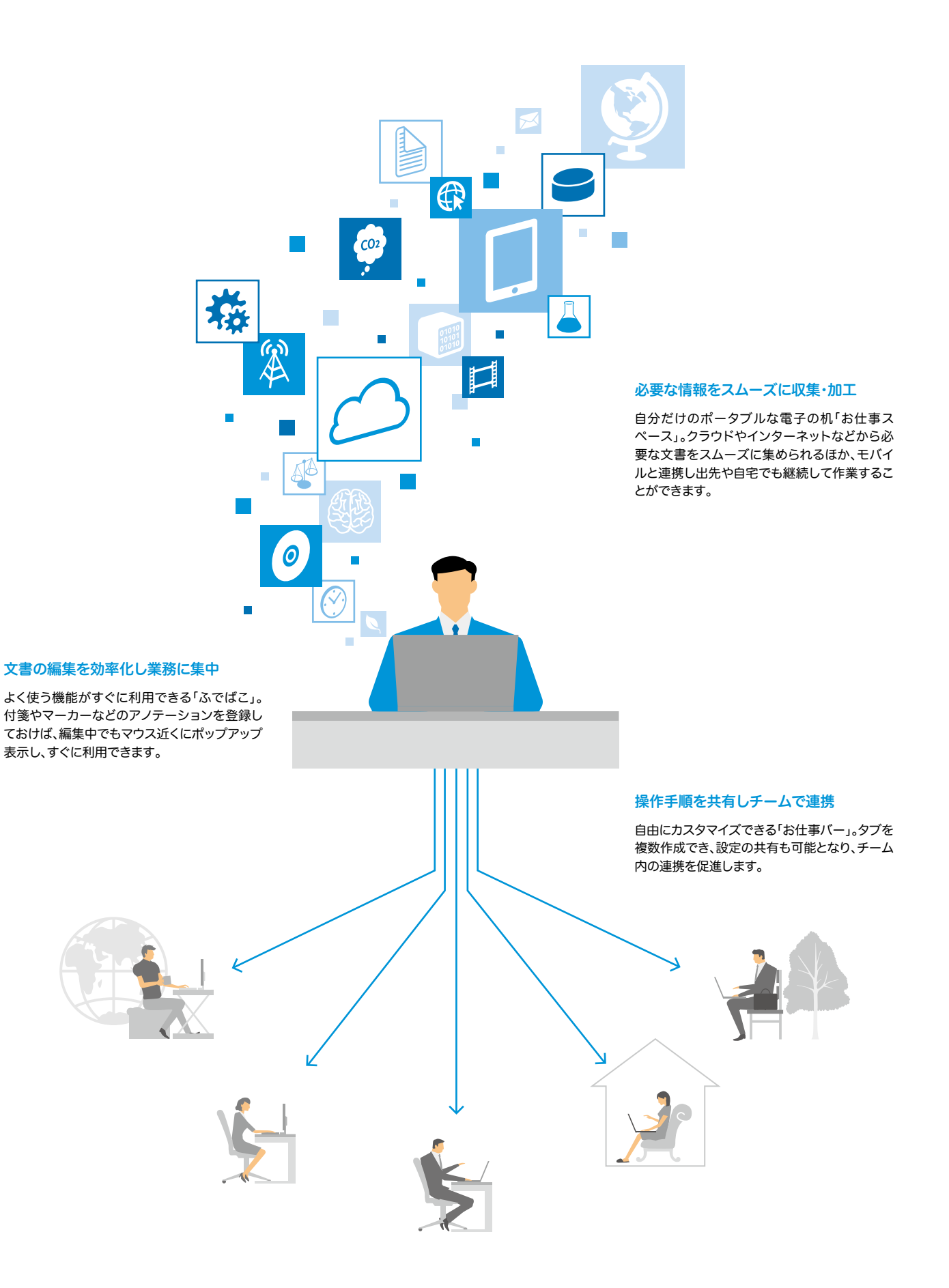

## 毎日の仕事を、DocuWorks 9が一貫してサポート

文書の受け渡しから作成、プレゼンテーション、保存まで、ドキュメントを扱う一連の業務がスムーズに。 場所や時間にしばられず、さまざまな情報の活用や人との連携を促します。

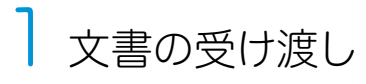

#### ●受注

DocuWorksを立ち上げ、DocuWorksトレイ を確認。ファクスで届いた注文も見落とさず、 すぐに見積作業にかかれます。

■ ファクス受信文書を直接DocuWorksに転送 …P8

#### ●見積依頼

参考資料を添えて、協力会社に見積依頼。 DocuWorksなら異なる形式の文書も一つに 束ねたり、付箋をつけて送ることができます。

- 電子文書も紙文書もまとめて管理 …P6
- DocuWorksから直接ファクス送信 …P8
- PDFのハンドリングもスムーズ …P8

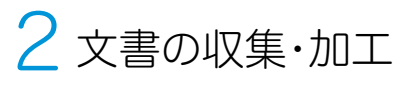

#### ●情報収集

必要な情報をクラウドなどからドラッグ&ドロッ プで簡単に「お仕事スペース」に収集できます。

■ お仕事スペース …P9

#### ●提案書作成

集めた情報をもとに、お仕事スペース上で提案 書を作成。「ふでばこ」の活用で、さらに作業が はかどります。

■ ふでばこ …P9

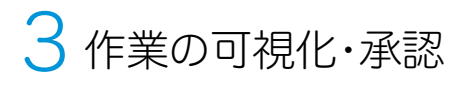

#### ●チームメンバーへ作業分担

チームメンバーに作業を依頼。ツールバーをカス タマイズできる「お仕事バー」は各メンバーへの 業務指示に活用できます。

■ お仕事バー …P10

●上長への承認依頼

作成した提案書や、協力会社から届いた見積書 を上長へ提出。上長は、DocuWorks上で内容 の確認から承認まで処理できます。

■ スタンプ機能 ■ 電子印鑑・電子証明書 …P10

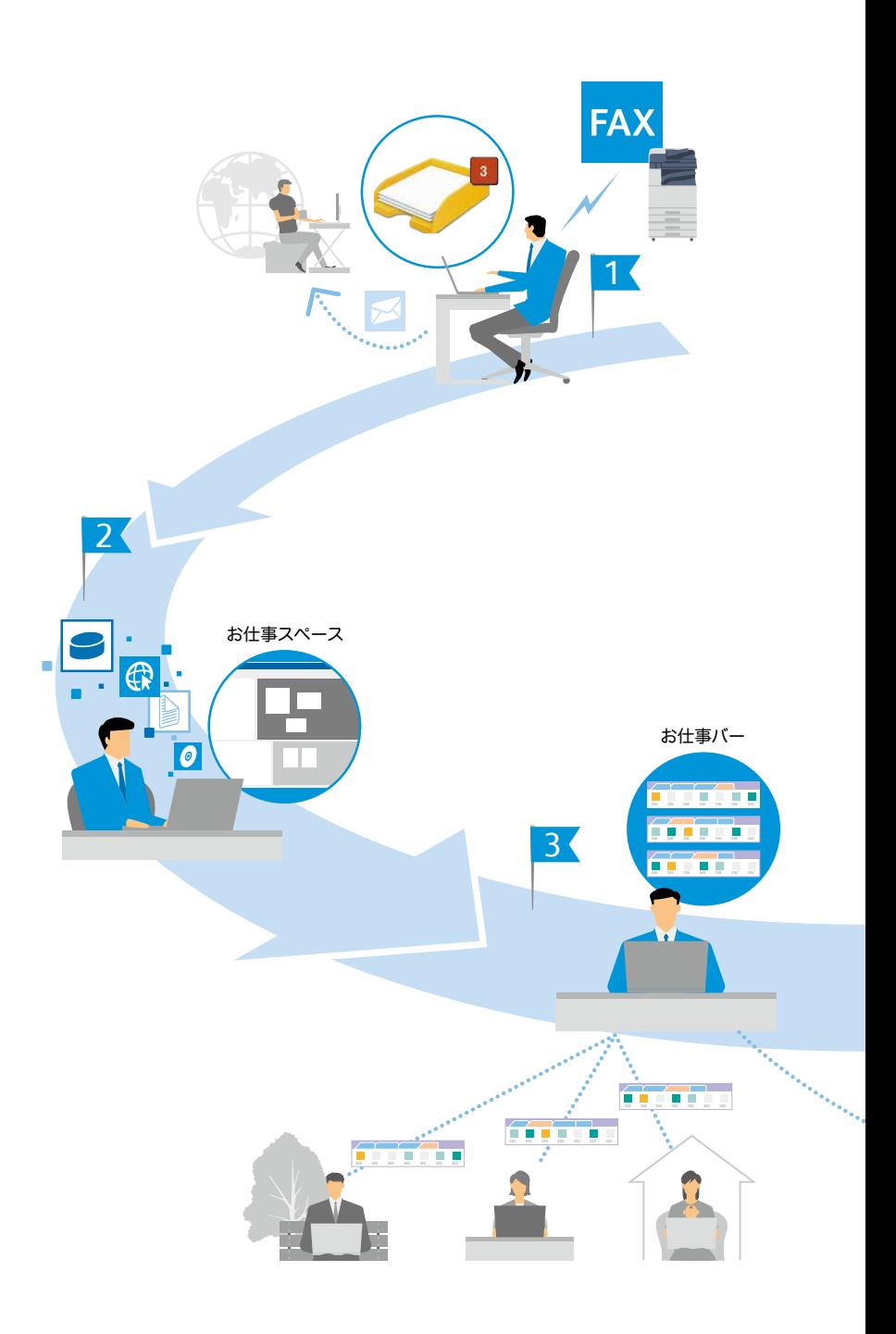

#### ポータブルな電子の机「お仕事スペース」

直感的な操作が可能なDocuWorks。新たに、自分だけのポータブルな電子の 机「お仕事スペース」を用意しました。さまざまな場所からすぐに文書が集めら れ集中して作業ができます。お仕事スペースに集めた文書は、クラウド上\*に同 期できるので、外出先や自宅でも作業を続けることが可能です。 \* 別途、Working Folderの契約が必要です。

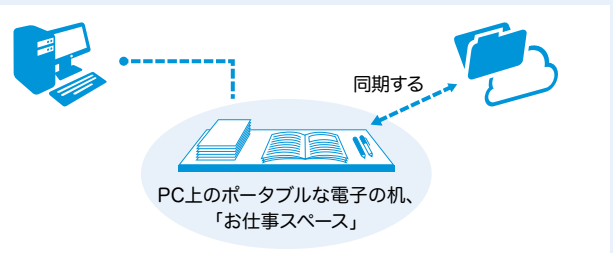

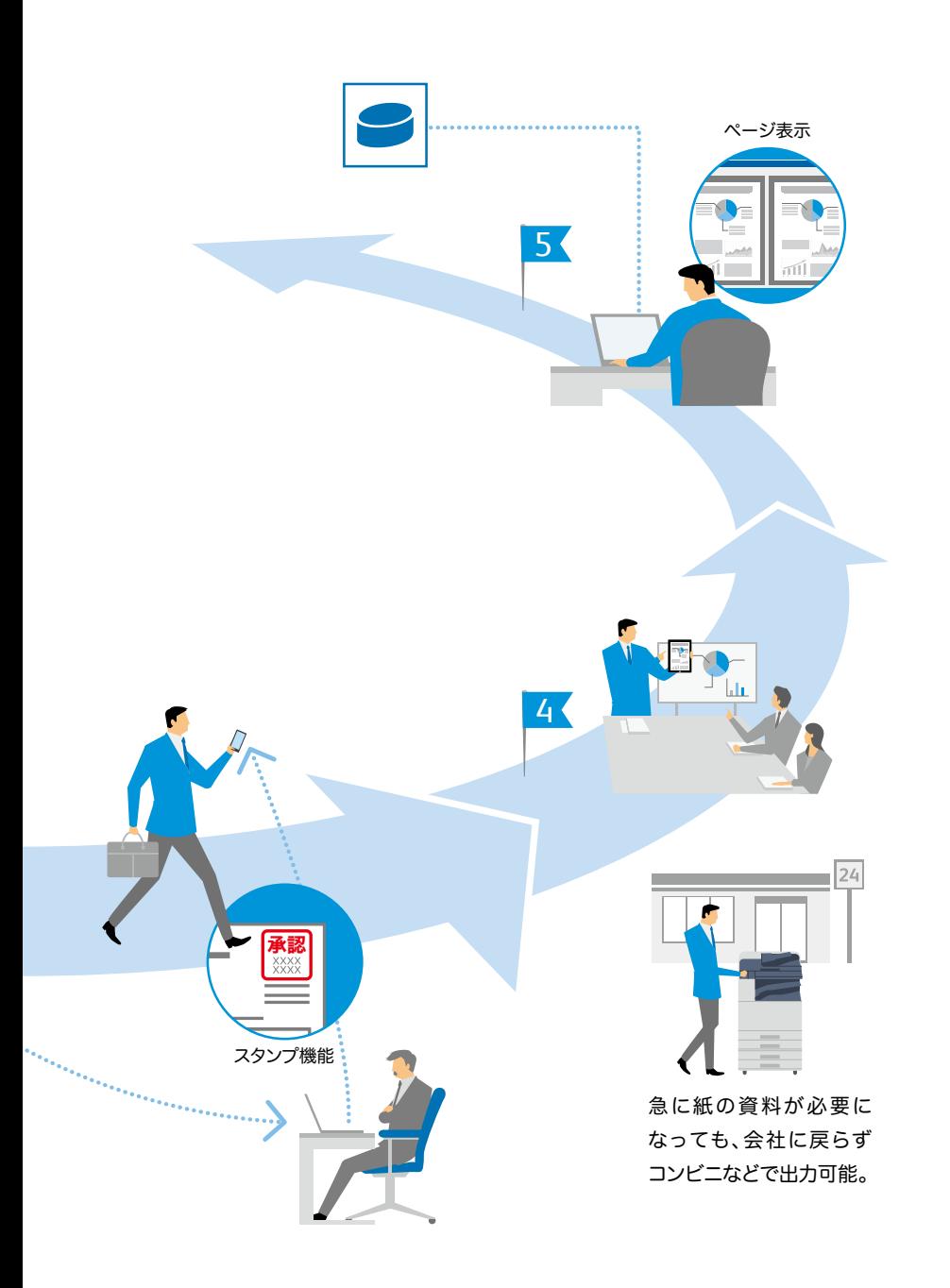

## 4 外出先での活用

●顧客先でのプレゼンテーション 上長に承認された書類を、外出先のタブレット 端末から呼び出して説明できます。 ■ モバイル連携 ■ クラウド連携 …P11

確認・保存

#### ●書類の修正

帰社後、顧客から指摘を受けた箇所を修正。 修正前と修正後の文書を見比べての確認作業

も、DocuWorksならPC上で楽にできます。

■ 用途に合わせて表示を切り替え …P7 ■ <sub>752</sub>212 12 コンジンコンコン<br>■ Viewerの同期で文書の確認作業が容易に …P7

●共有サーバーへ保存

文書の保管時に属性を登録することで、その後 の検索や再活用がしやすくなります。社内の情 報資産として、有効活用いただけます。

■ DocuWorks文書やPDFの属性登録・検索 …P11

#### 業務の分担にも役立つ「お仕事バー」

よく使う機能などをまとめて配置し、すぐに利用できる「お仕事 バー」。アイコンの並びを作業手順に見立てることも可能です。 新たに複数タブの設定が可能となり、あらかじめ処理や手順を 設定しメンバーごとに業務を振り分けるといった使い方にも 応用できます。

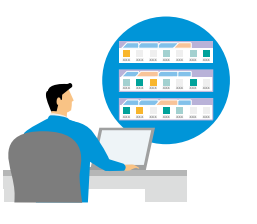

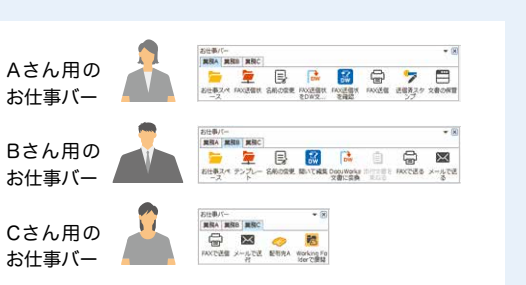

### 紙と電子文書を一元管理

DocuWorksは、PC上に再現した電子の机(DocuWorks Desk)と、その上に並べた文書を 閲覧・編集するツール(DocuWorks Viewer)で構成された、ドキュメントハンドリング・ソフトウェアです。

### DocuWorks Desk

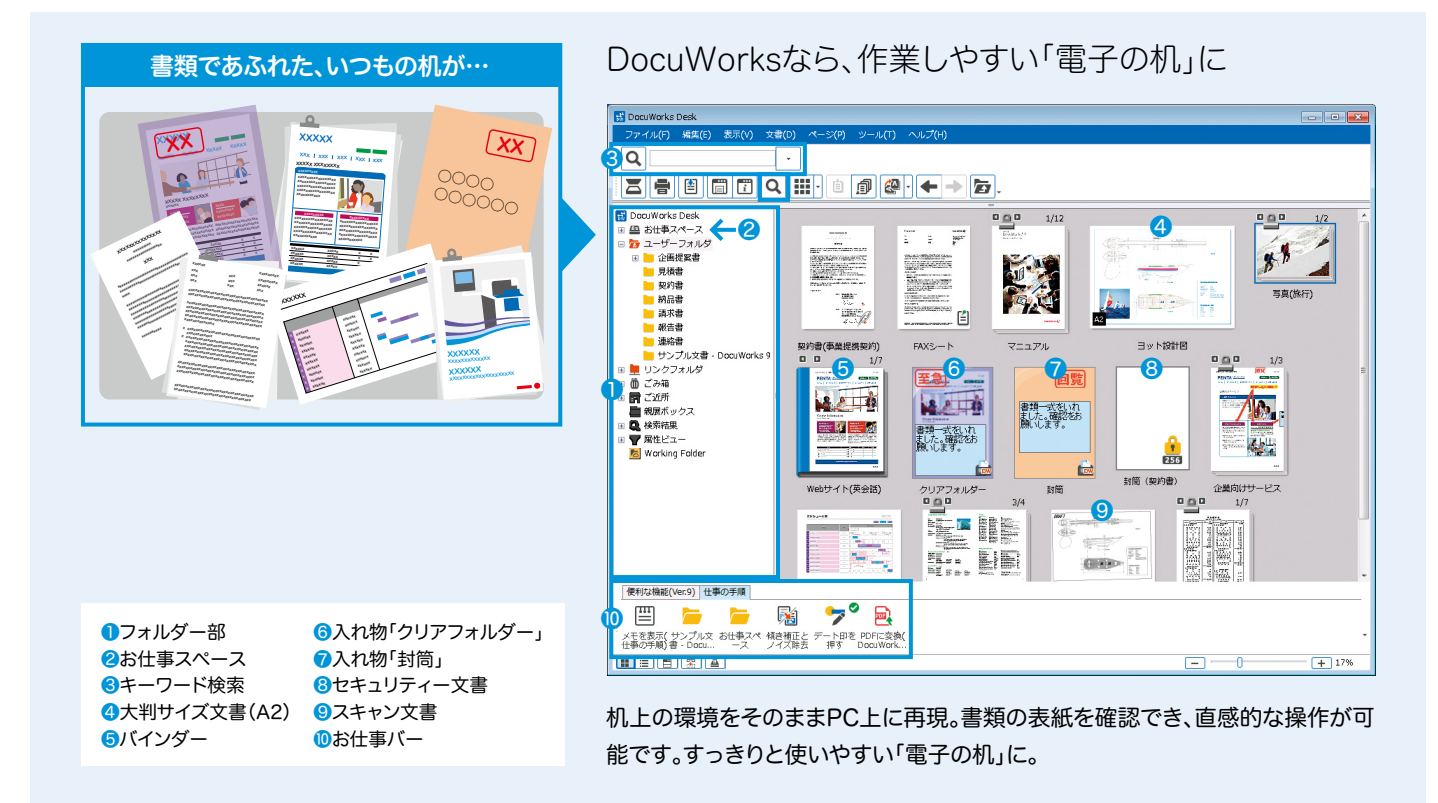

#### PC上に"雷子の机"を再現

DocuWorks Deskは、机の上に紙の文書が置かれているかのよう に、DocuWorks文書を並べて表示します。束ねる、ばらすなど、ファ イル単位での編集が可能です。

#### リンクフォルダーで文書を共有

リンクフォルダーには、ネットワーク上にあるフォルダーへのリンクを 設定できます。共有された文書はDocuWorks Deskから検索や文書 の確認・編集が可能になります。

#### 電子文書も紙文書もまとめて管理

スキャンで取り込んだ文書や異なる アプリケーションで作成した文書を、 DocuWorks文書に変換して一つの文 書としてまとめて管理できます。

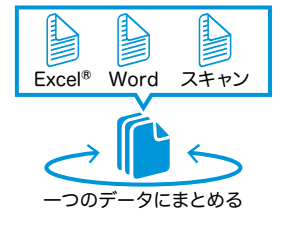

#### 異なる文書も、まとめて管理

「クリアフォルダー」や「封筒」を使えば、DocuWorks文書やPDFに加 え、オフィス文書もまとめて管理できます。また「バインダー」を使えば、 複数のDocuWorks文書を個別の文書のまま、一つにまとめられます。

#### 画面分割で業務の流れもスムーズに

Deskの画面を上下に分割表示。たとえば、格納先と作業スペースとを 分けることで、文書の移動や保管が簡単にできます。

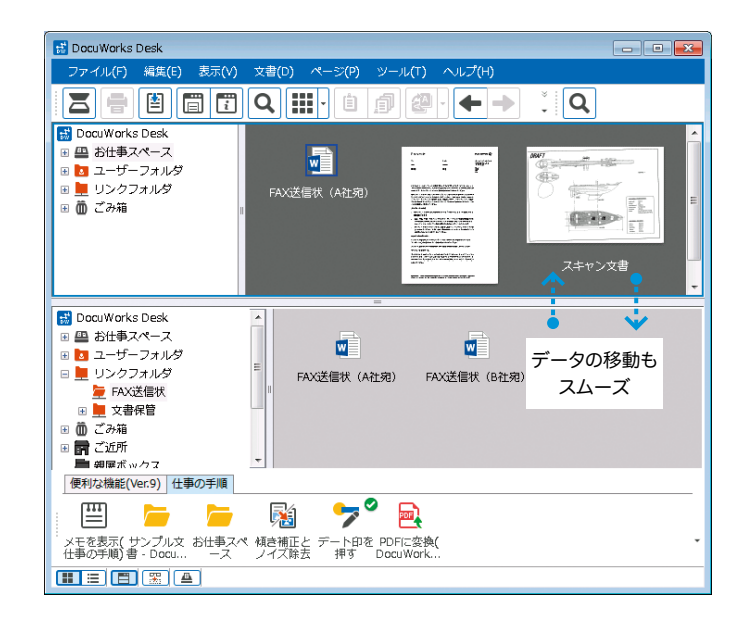

### DocuWorks Viewer

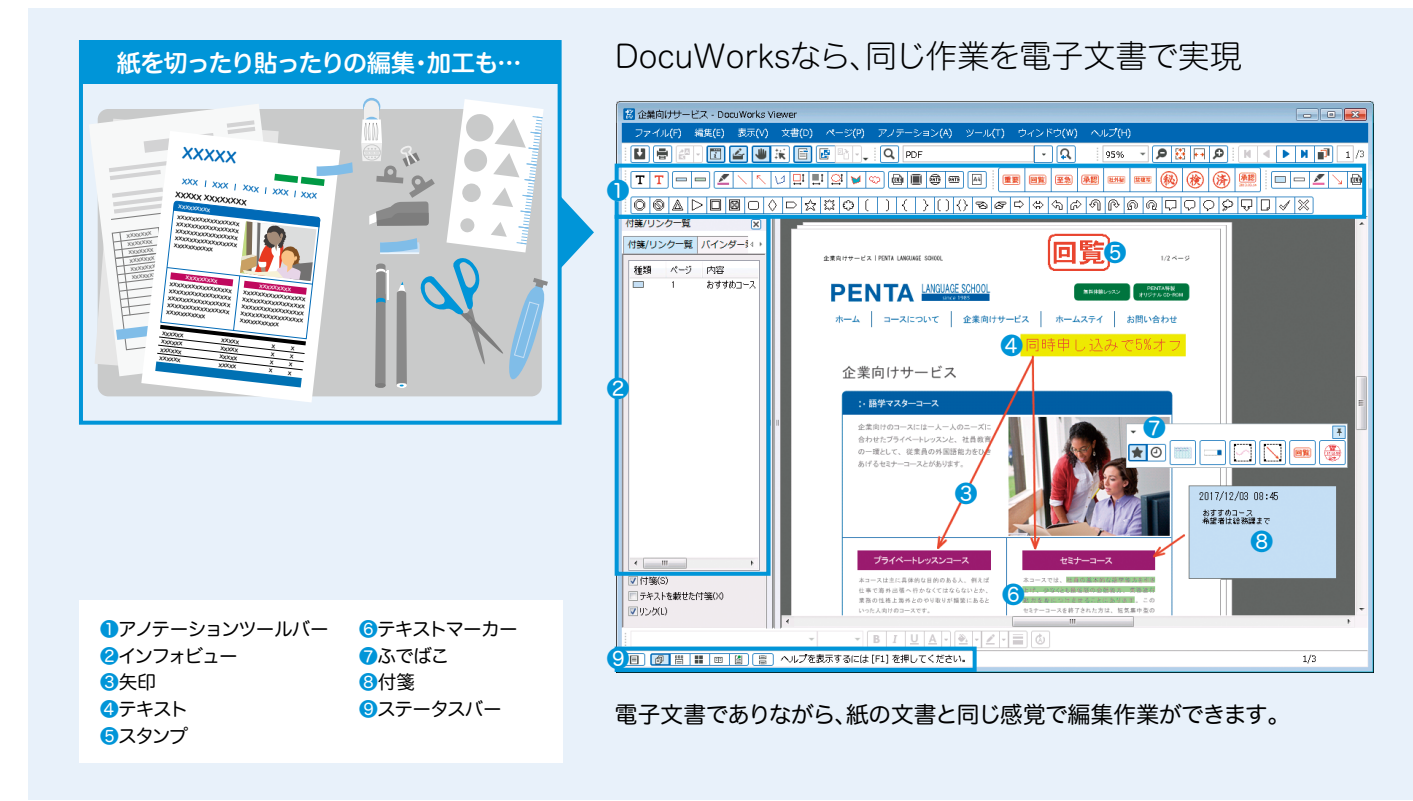

#### DocuWorks文書の閲覧・編集

DocuWorks Viewerは、文書を手にとって見るかのように、 DocuWorks文書を閲覧できます。アノテーションの追加や削除な ど、ページ単位の編集もできます。

#### アノテーション付き文書も回転可能に

付箋やテキスト、マーカーなど、一部のアノテーションが貼り付けられ た文書も、回転して保存・表示ができるようになりました。

#### 用途に合わせて表示を切り替え

通常の文書表示のほか、「連続ページ」にして複数ページの文書をマ ウスをスクロールして閲覧したり、「文書-分割表示」にして同一ファ イル内にある別ページを別々に表示することができます。

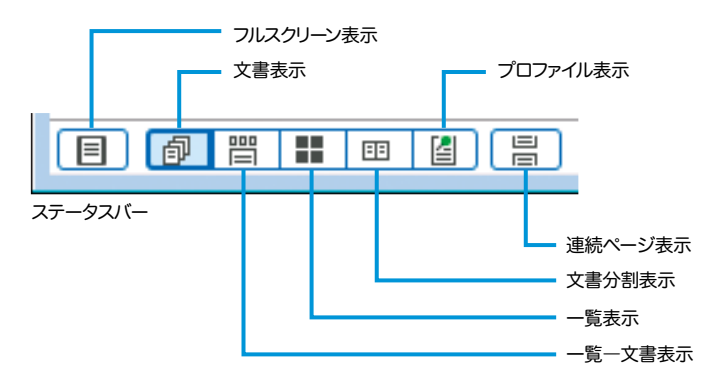

#### Viewerの同期で文書の確認作業が容易に

二つのDocuWorks文書を同時に操作できます。左右の文書が同時 にスクロールできるので、修正部分の確認がしやすくなります。

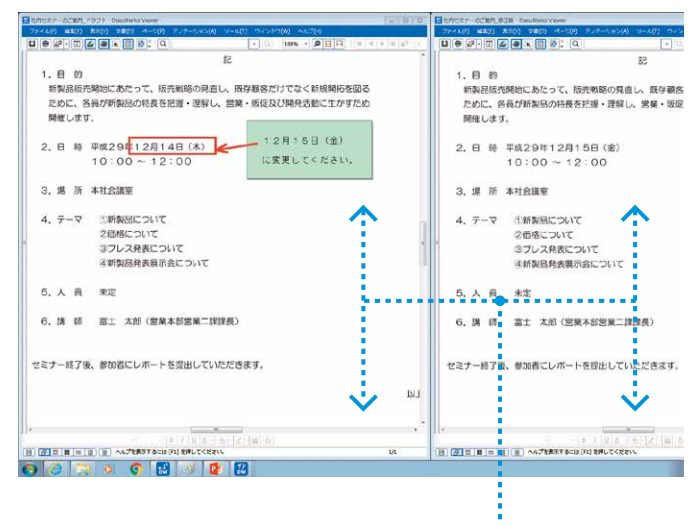

左右の文書が同期してスクロール

### 多彩なワークフロー

"ドキュメントハンドリング"から"ビジネスポータル"へ。 さまざまな働き方に柔軟に対応すべく、DocuWorksは進化を続けています。

### 文書の受け渡し

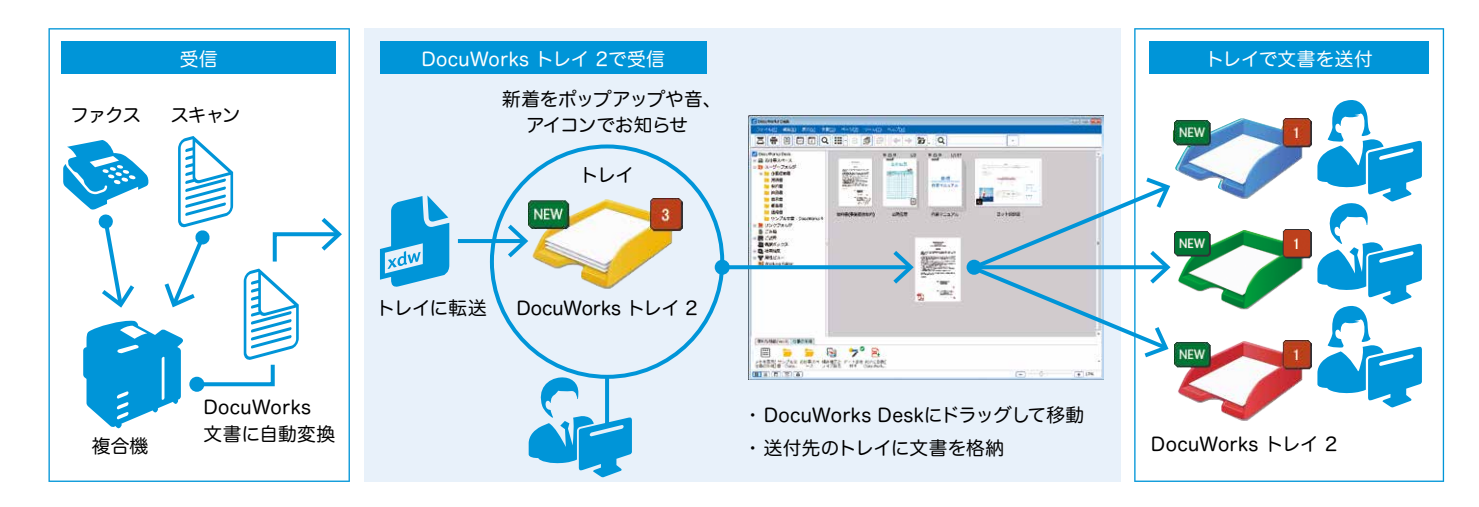

#### ファクス受信文書を直接DocuWorksに転送

富士ゼロックス製の複合機\*1で受信したファクス文書やスキャンした 紙文書を、自席のDocuWorksに自動転送します。トレイに紙文書を のせる感覚で文書の受け渡しができる「DocuWorks トレイ 2\*2」を 組み合わせれば、文書の受信を視覚的に察知できます。

\*1 親展ボックスを保有するApeosPort Ⅲ/DocuCentre Ⅲシリーズ以降の複合機。 \*2 別売ソフトウェア。

DocuWorks トレイ 2

トレイを活用した紙文書の受け渡しをPC環境で再現しました。新着文書は アイコンやポップアップ画面などで知らせてくれるので、見落としません。

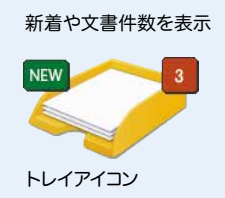

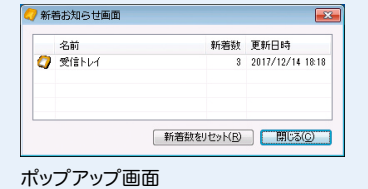

#### DocuWorks から直接ファクス送信

DocuWorks Deskから直接ファクス送信ができます。複合機まで 移動する手間がないうえ、ファクス送信のためにファクス文書をプ リントする必要がなく用紙の削減にも貢献します。

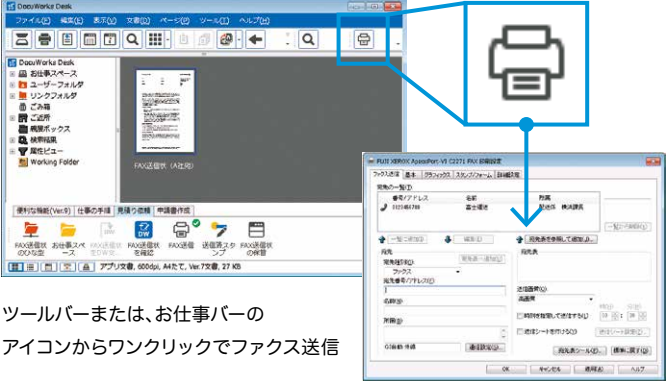

ダイレクトファクスドライバー

#### DocuWorks Desk ① PDFから **3 - 8 - 8 - 8 - 8**  $\mathbb{E}\left[\left.\left.\mathbf{B}\right|\left.\mathbf{B}\right.\right|\left.\mathbf{A}\right.\right.\right.\left.\left.\mathbf{A}\right]\left.\mathbf{B}\right.\right]\left.\mathbf{A}\right]$  DocuWorks文書に変換\* **EN** DocuWo  $Q = 0$ ■ DBELWORKS DERK<br>| 国 お仕事スペース<br>| ■ リンクフォルダ ❷ ドラッグ&ドロップで簡単に DocuWorksに変換できます。 ■ ごみ箱<br>■ ご返所 ❶ **PDF PENTA AS**  $\overline{\phantom{a}}$  $\sim$   $\frac{1}{2}$  with a set こad所<br>親展ポックス<br>検索搭乗<br>魔性ビュー<br>Hindians ä ② PDFを開かずに **PALLACE WEAR FORMS**  プレビューで確認できる 中国  $\Box$ -<br>FIC変換( 高圧縮PDF Web最適化 选かし付き パスワード イメージR<br>sWark... に変換 - PDF変換 のPDF変換 付PDF変換 - FIC変換 (fe) **BUTTER Tra**  $\boxed{+}$  17%

③ PDFのまま

 「束ねる」「ばらす」「回転」 PDFのまま、文書を回転したり、 ページを入れ替えたりできます。

#### ④ 用途に応じたPDFが 生成できる

パスワード付きPDFや、透かし入 りPDFなど、用途に応じたPDF が簡単に生成できます。

\* セキュリティー付きPDFなど、プレビュー表示やDocuWorks文書への変換ができないPDFもあります。

※ 画面上のお仕事バーは、カスタマイズして配置した例です。

PDFのハンドリングもスムーズ

### 文書の収集・加工

#### お仕事スペース

お仕事スペースは、ユーザーがより快適に作業できるよう、自分だけ のポータブルな電子の机という概念に基づいて用意した新機能で す。従来のDocuWorksよりも、文書の収集や整理、フォルダーへの アクセスや外部との共有といった使い勝手を大幅に改善します。

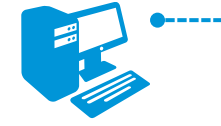

PC上の ポータブルな電子の机、 「お仕事スペース」

> ・文書を集める ・編集する ・同期する ・他の端末から閲覧/編集する ・保管・整理する

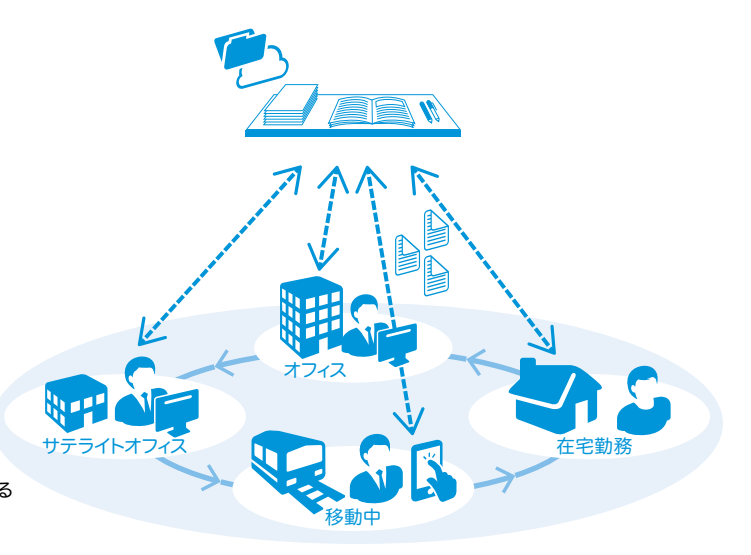

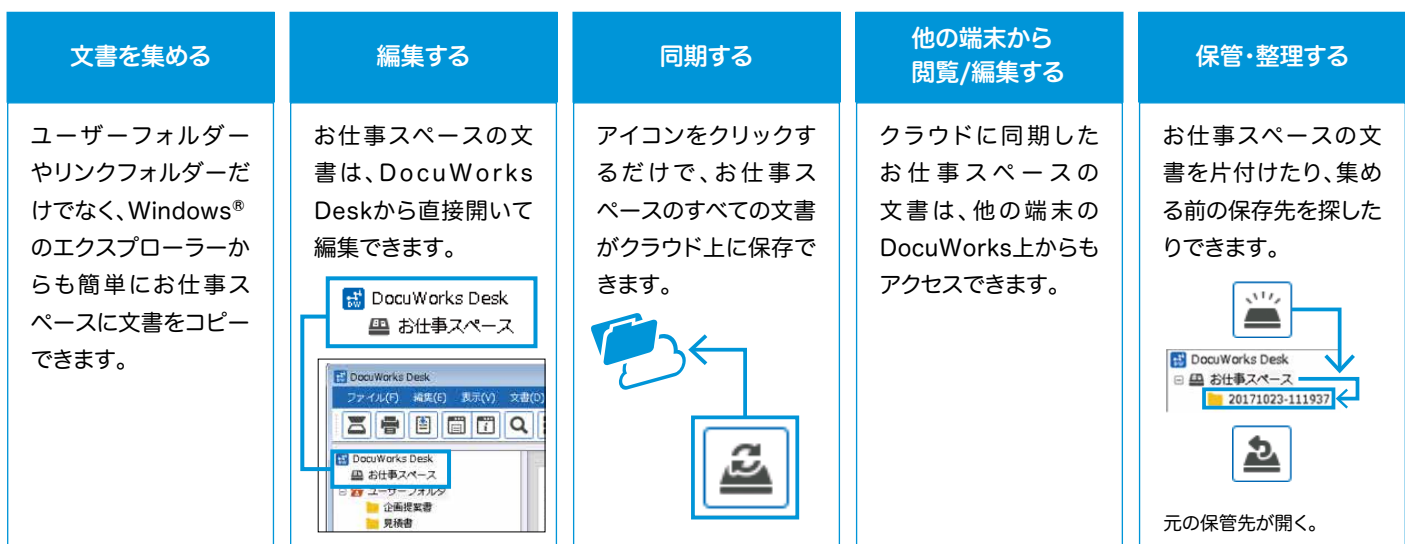

※ お仕事スペースを同期するには、別途Working Folderの契約が必要です。

#### ふでばこ

よく使う機能や最近使った機能をすぐに呼び出せる「ふでばこ」を用 意しました。ふでばこはマウス近くにポップアップ表示されるので、編 集中、ツールバーまでマウスを移動させずに済み、作業を中断させま せん。

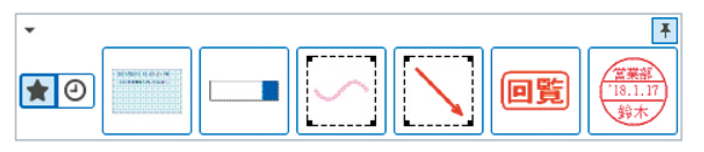

#### マルチ言語対応

インストール時に、画面の表示言語を7言語から選択できるようにな りました。また、OCR言語は10言語の中から自由に選択できます。

表示言語

日本語、英語、韓国語、中国語(簡体/繁体)、タイ語、ベトナム語

OCR言語

日本語、英語、韓国語、中国語(簡体/繁体)、タイ語、ベトナム語、 インドネシア語、マレー語、タガログ語

### 作業の可視化・承認

#### お仕事バー

ツールバーをカスタマイズし、DocuWorks Deskの画面下に配置できます。 よく使う機能や作業の手順を登録して業務を効率化できます。

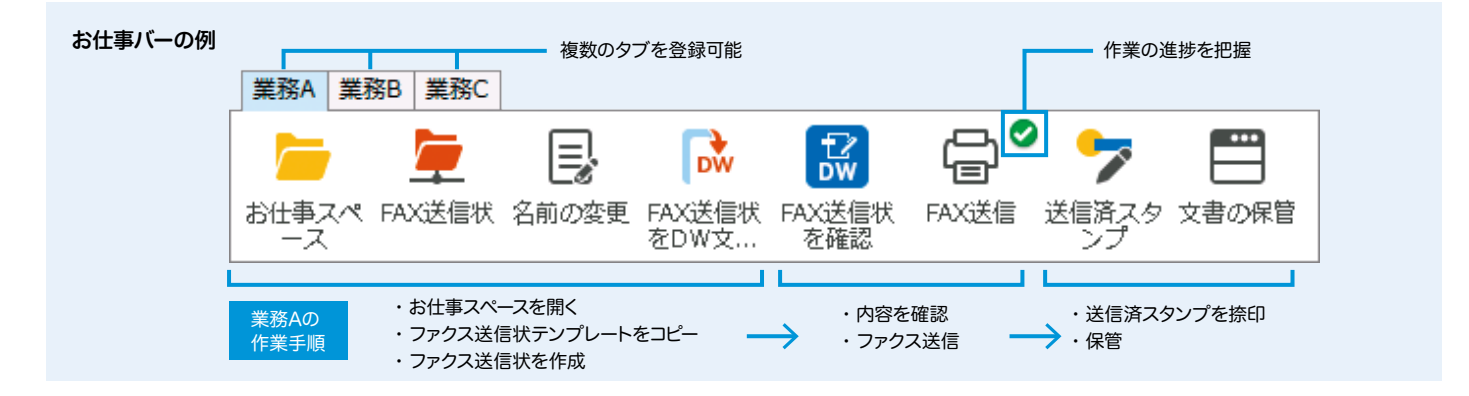

#### ■定型業務の作業効率を向上

業務の流れに合わせてアイコンを登録。お仕事バーに並ぶアイコンの 順に操作することで、操作ミスをなくし、定型業務の効率化に役立ち ます。また、作業ごとにタブ\*を分けて登録できるので複数の業務にも 対応できます。

\* タブは最大20まで登録可能。

#### ■作業の進捗を把握

最後に実施した作業アイコンにマーキングが残るので、複数業務を並行 しても、どこまで作業したかそれぞれの進捗を把握できます。

#### ■業務フローを共有

お仕事バーの設定情報は、エクスポート/インポートが可能。お仕事 バーの設定をチームで共有すれば、担当者が代わっても同じフローで 作業を行うことができます。

#### スタンプ機能

日付印や「重要」「至急」「承認」「社外秘」などのスタンプを標準で用 意するほか、独自のスタンプの登録も可能です。また、あらかじめ決 められた位置に捺印するようお仕事バーに登録しておけば、お仕事 バーのアイコンをクリックしただけで簡単に捺印できます。

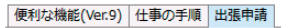

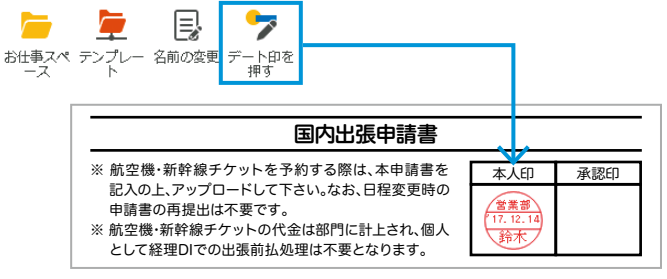

### お仕事バーは自由にカスタマイズできます。

業務に合ったアイコンをお仕事バーにドラッグするだけ。

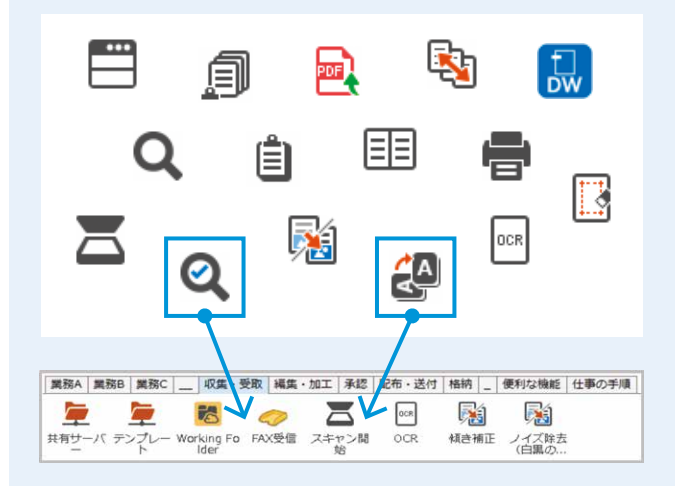

#### セキュリティー

パスワードによる文書の保護や、編集・印刷の禁止といったセキュリ ティー機能にも対応しています。

#### 電子印鑑・電子証明書

DocuWorks電子印鑑\*1または電子証明書\*2により、DocuWorks文 書への電子署名を付加できます。名前や日付のほか、署名が本人の ものか、署名後に修正や編集がされていないかなども確認できます。

\*1 DocuWorks電子印鑑による署名機能は、認証機関により発行された電子証明書を利用するものではあ りません。

\*2 電子証明書による署名を使用する場合は、認証局からユーザー個人の証明書と、認証局の中間証明書お よびルート証明書を入手する必要があります。

### 外出先での活用

### いつでも、どこでも

職場のいつものDocuWorksの環境を、モバイル端末や別のPCから も利用できます\*。外出先や自宅でも、DocuWorks Deskを使ってす ぐに仕事が始められます。

\* 別途、Working Folderの契約が必要です。

#### モバイル連携

iOSやAndroidTM搭載のモバイル端末でDocuWorks文書を閲覧・ 編集できるアプリケーションを無償で提供\*1。オフィスで作業してい た「お仕事スペース」や「ふでばこ」をモバイル端末に取り込むことが できるので\*2、外出先や移動中でも仕事の続きができます。

\*1 DocuWorks Viewer Light(iOS版)、DocuWorks Viewer Light(Android版)

\*2 別途、Working Folderの契約が必要です。

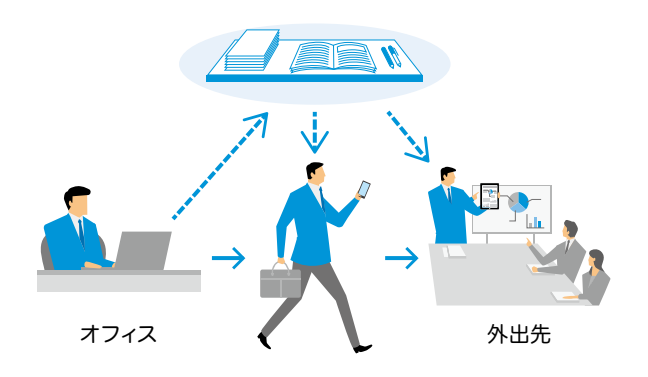

#### クラウド連携

#### ■Working Folder\*と連携

富士ゼロックスのクラウドサービス「Working Folder」と連携。 DocuWorks Desk上からドラッグ&ドロップの簡単な操作で文書の アップロードやダウンロードが行えます。 \* 当社が運営する月額課金制クラウドサービス。

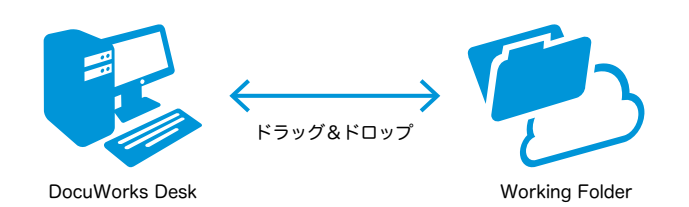

#### ■一般的なクラウドサービスとも連携

DocuWorks Cloud Connect\*の活用により、Box Businessや OneDrive for businessなど複数のクラウドサービスとも連携。 DocuWorks Deskからドラッグ&ドロップで文書をアップロード/ダ ウンロードしたり、クラウド上の文書を閲覧したりできます。

\* 別途、DocuWorks Cloud Connectの契約が必要です。 対応するクラウドサービスについての最新情報は、公式サイトを参照してください。

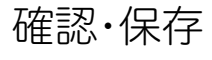

#### DocuWorks文書やPDFの属性登録・検索

DocuWorks文書やPDFに、取引先名や納品 日などの文書情報(属性値)を登録できるの で、ファイルの絞り込みがしやすくなります。属 性ビューでDeskのワークスペースに属性が登 録された文書だけ表示することができます。

#### 文書の登録や検索もよりスムーズに

「DocuWorks 文書情報エントリー 2」\* の組み 合わせで、スキャンした文書も画面で確認しな がら必要な部分をOCR処理して簡単に文書情報 (属性値)を登録・振り分け。属性を利用した検 索やCSV形式で出力することで文書の確認もス ムーズにできます。 \* 別売ソフトウェア。

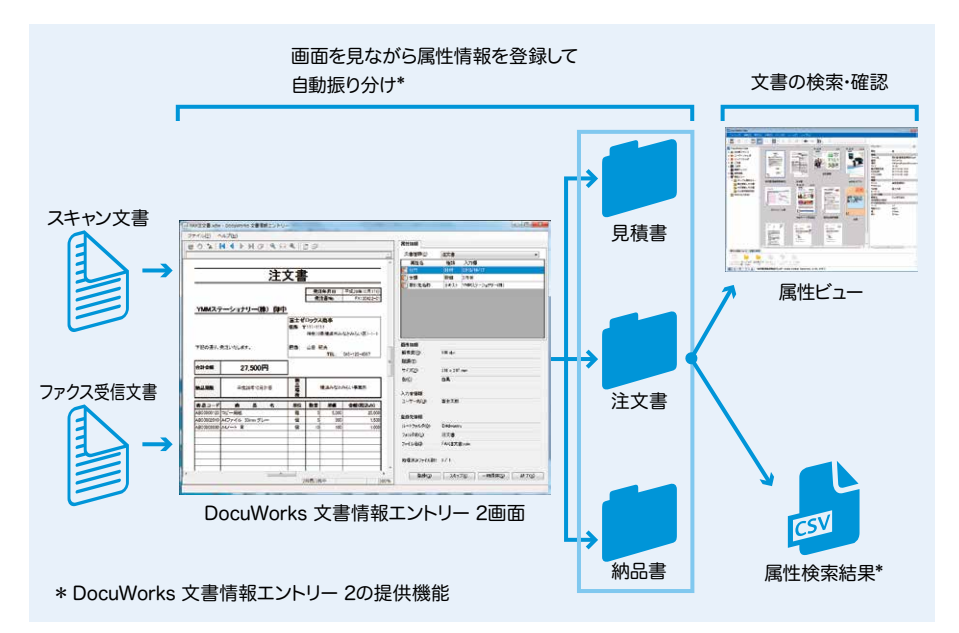

#### DocuWorks 9 の動作環境

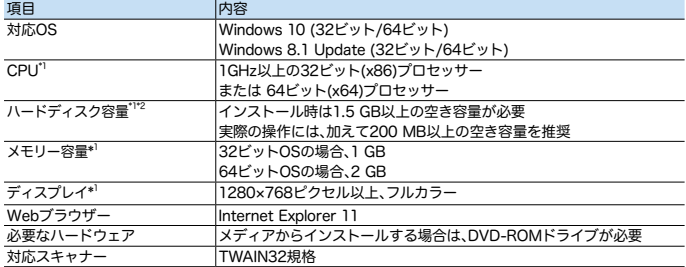

-<br>※ 最新の情報については当社公式サイトをご覧ください。<br>※ ライセンフ認証時に インターネットを使用できる環境

※ ライセンス認証時に、インターネットを使用できる環境(オフライン認証の場合にはEメールを使用できる環境) が必要です。また、富士ゼロックスダイレクトへのユーザー登録が必要です。

\*1: 各OSの推奨値に準拠します。 \*2: Microsoft .NET Framework 3.5 [Service Pack 1]がインストールされていない場合は、これに加えてさら に500MB以上の空き容量が必要です。また、Microsoft .NET Framework 4がインストールされていない場 合は、これに加えてさらに4.5GB以上の空き容量が必要です。

### 「複合機連携」でスキャン&ファクス受信文書の定型業務がもっと簡単に

富士ゼロックスの複合機追加型アプリケーションとの連携により、定型的なスキャン作業やファクス受信文書の電子化・仕分け作業を自動化。 業務の効率化を図ります。

面目

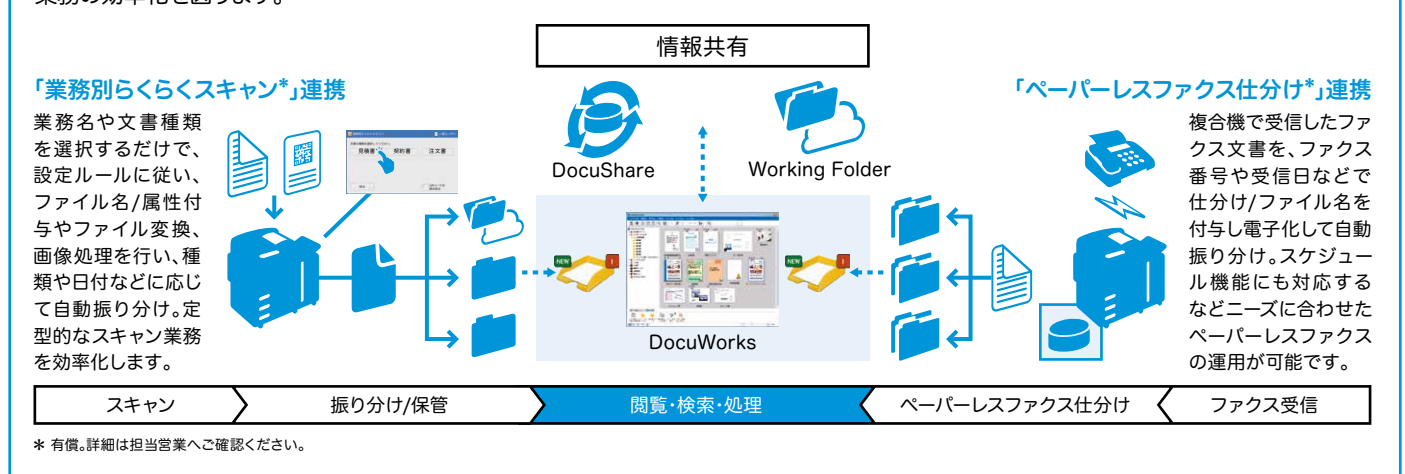

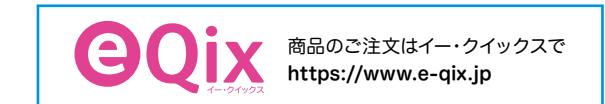

DocuWorks の動作環境などの最新情報については当社の公式サイトをご覧ください。 URL https://www.fujixerox.co.jp/product/software/docuworks

※記載内容及び商品の仕様、外観等は改良のため予告なく変更する場合があります。また、商品の色調は、フィルム、印刷インキの性質上、実際の色とは異なって見える場合がありますので、あらかじめご了承ください。 ●Microsoft、 Windows、Excel、PowerPoint、Internet Explorerは、米国Microsoft Corporationの米国およびその他の国における登録商標または商標です。 ●Androidは、Google Inc.の商標または登録商標です。 ●その他の社名または商品名等は、<br>それぞれ各社の商標、または登録商標です。

富士ゼロックス株式会社 〒107-0052 東京都港区赤坂9-7-3 Tel 03-6271-5111 **https://www.fujixerox.co.jp** ●この商品に対するお問い合わせは、下記の営業担当へ…

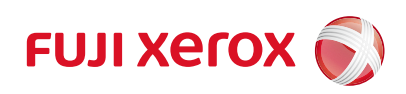

富士ゼロックスに対するご意見、ご相談などは ● お客様 0120-27-4100

受付時間:土、日、祝日および当社指定休業日を除く9時~12時、13時~ 17時。フリーダイヤルは、海外からはご利用いただけません。また、一部 のIP電話からはつながらない場合があります。

※お話の内容を正確に把握するため、また後に対応状況を確認する ため、通話を録音させていただくことがあります。

### DocuWorks Viewer Light 9 の動作環境

Webブラウザー Internet Explorer 11

Xerox、Xeroxロゴ、およびFuji Xeroxロゴは、米国ゼロックス社の登録商標または商標です。 ApeosPort、DocuWorks、Working Folderは、富士ゼロックス株式会社の登録商標または商標です。